## **How to make your own company business Christmas Cards**

How to make your own business corporate Christmas greeting cards for greetings on Merry Xmas holiday? It's a need to make your own corporate Xmas cards for your business parners or company colleagues on Christmas holiday.

[Flash Slideshow Maker i](http://flash.dvd-photo-slideshow.com/ver2/examples/index.php)s a merry Xmas card maker for business people to design their own corporate Christmas greeting e-Cards for parners or colleagues. With the picture card creator, you can create a Flash greetings eCard or printable paper cards from photos in very easy steps.(Note:To create printable paper cards, you need to make a e card at first)

How to make a business corporate merry Xmas greeting Card?

The following tutorial will teach you how to create your own company Xmas printable paper business cards. Before you make Xmas Cards, you need to free download the Card maker and install to design a e card at first.

Now, let's begin to create your own company greeting e Card.

- 1. Open the flash Card maker on your computer.
- 2. Click the "Add" button to add your pictures.
- 3. Set transition effect. You can set various dynamic and animated effect for your personalized

company merry Christmas card.

• 4. Edit photos. To design a personalized e Card, you can design pictures. Please double click one image and there will pop up an "Edit Photo" window, where you can write your saying, add Christmas Artclip or more to make your company e Card more beautiful.

• 4.Edit photos. To design a personalized e Card, you can design pictures. Please double click one image and there will pop up an "Edit Photo" window, where you can write your saying, add Christmas Artclip or more to make your company e Card more beautiful.

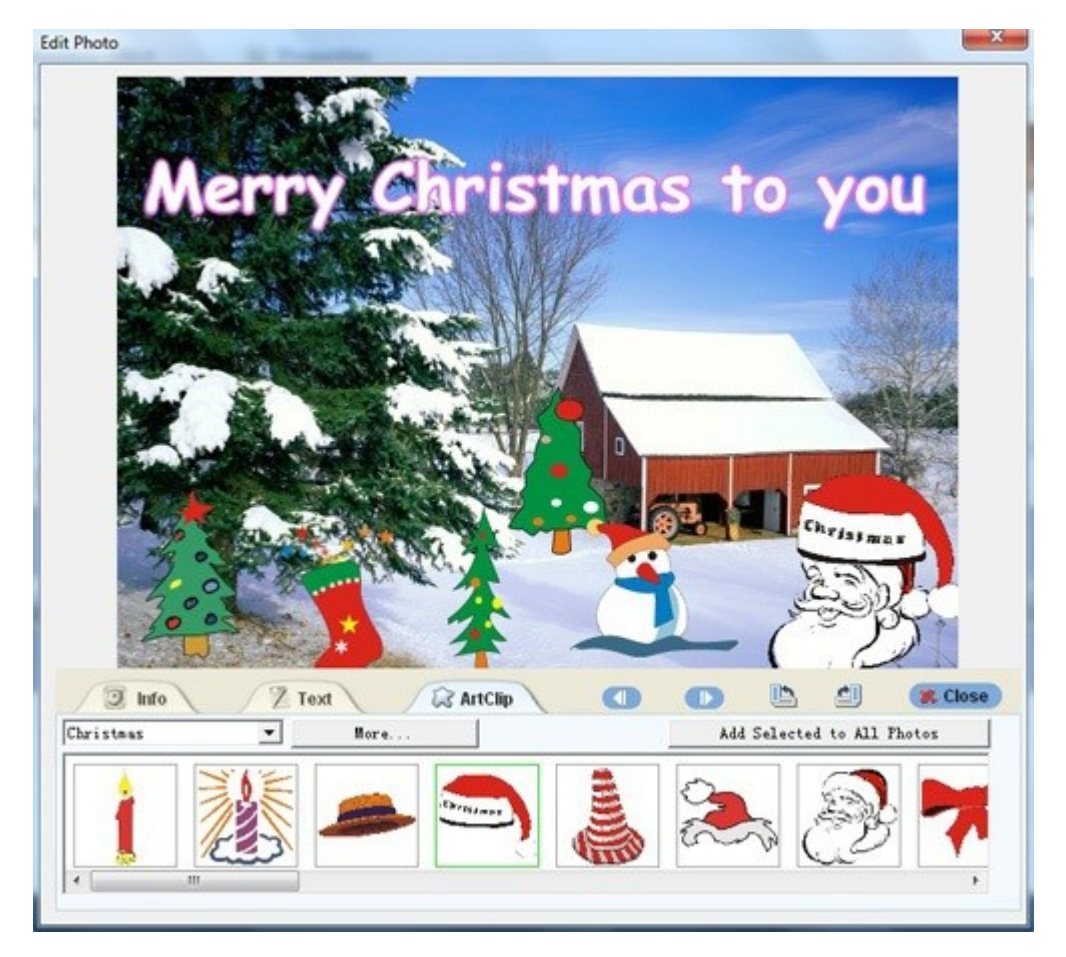

• 5. Choose a Christmas theme template. Go to the "Theme" window and choose a Basic template.

• 6. To design a music corporate Christmas e Card, you can also add your own music. The music e cards can make people feel very surprised. Please click the "Add" button to add music to your e Card. And you can also insert your favorite music from a CD disc into the e card.

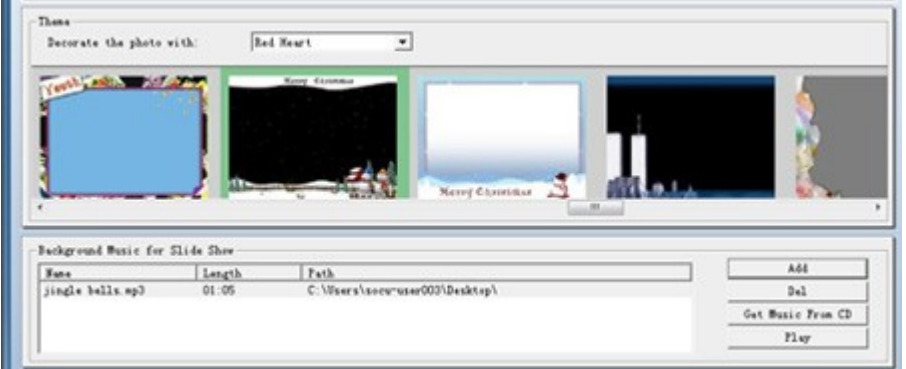

**How to send your comapny Xmas Card to your parners or colleagues by email?** 

To email a business Christmas Card to your business parners or colleagues, you need to get a SWF file. Go to the "Publish" window and select "Create Flash File Only" to output your picture e Card to get a SWF file. Then you can embed the SWF file into email as attachment and send the Christmas ecards to your business corporate parners or company colleague.

## **How to print the e card to the printable paper cards**

After you output your corporate ecard, please click "View Slide Show" button to view your card Then click "File" to choose "Print" or "Print Preview" in the browser to print your printable Christmas paper cards. (**Note:** if you want to design blank cards, you do not need to write anything during the flash card making)

 **[Photo DVD Maker](http://www.dvd-photo-slideshow.com/) [Photo to Video Converter](ttp://www.dvd-photo-slideshow.com/photo-to-video-converter.html)**